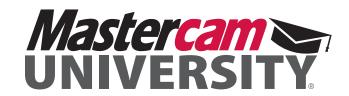

# BASIC MILL-TURN BLUEPRINT

#### **COURSE MODULES**

| Module | Name                              |  |
|--------|-----------------------------------|--|
| 1      | Introduction to Mastercam         |  |
| 2      | Mastercam Interface and Layout    |  |
| 3      | Setting Up Your Part              |  |
| 4      | Gnomon Control and Plane Creation |  |
| 5      | General Design                    |  |
| 6      | Chaining and Toolpath Parameters  |  |
| 7      | Toolpath Setup and Creation       |  |

#### 2 — MASTERCAM INTERFACE AND DESIGN

| Competency                                                                                                    | Objective                                                                                                    | Cognitive | Importance | Difficulty |
|----------------------------------------------------------------------------------------------------|----------------------------------------------------------------------------------------------------|-----------|------------|------------|
| ML 2.1 — The student will demonstrate how Mastercam's World coordinate system and Mill-Turn's 2D systems work. |                                                                                                    | 2         |            |            |
|                                                                                                    | <b>ML 2.1.1</b> — The student will describe the difference between Mill-Turn and mill coordinate systems.              | 2         | 2          | 3          |
|                                                                                                    | <b>ML 2.1.2</b> — The student will describe how the +D+Z plane converts Mastercam to a 2D Mill-Turn coordinate system. | 2         | 3          | 3          |
| MA 2.2 — The student will create wireframe and solid geometry from a sketch and analyze entities.              |                                                                                                    | 2         |            |            |
|                                                                                                    | <b>ML 2.2.1</b> — The student will create a basic Mill-Turn part using wireframe.                                      | 2         | 1          | 2          |
|                                                                                                    | <b>ML 2.2.2</b> — The student will analyze geometry to find diameters and lengths.                                     | 2         | 2          | 3          |
|                                                                                                    | <b>ML 2.2.3</b> — The student will create a solid body using the Revolve tool.                                         | 1         | 2          | 2          |

## 3 — SETTING UP YOUR PART

| Competency                                                                                         | Objective                                                                           | Cognitive | Importance | Difficulty |
|----------------------------------------------------------------------------------------------------|-------------------------------------------------------------------------------------|-----------|------------|------------|
| ML 3.1 — The student will utilize features in Job Setup to provide project with setup information. |                                                                                     | 2         |            |            |
|                                                                                                    | <b>ML 3.1.1</b> — The student will align a part to the world coordinate system.     | 2         | 2          | 2          |
|                                                                                                    | ML 3.1.2 — The student will setup stock using Stock in Stock Setup.                 | 2         | 2          | 2          |
|                                                                                                    | <b>ML 3.1.3</b> —The student will setup chuck jaws using Chuck Jaws in Stock Setup. | 2         | 2          | 2          |

## 4 — GNOMEN CONTROL AND PLANE CREATION

| Competency                                                     | Objective                                                                                                    | Cognitive | Importance | Difficulty |
|----------------------------------------------------------------|----------------------------------------------------------------------------------------------------|-----------|------------|------------|
| ML 4.1 —The student will create parametric tools in Mastercam. |                                                                                                    | 2         |            |            |
|                                                                | ML 4.1.1 — The student will create a RH 80 Deg .016R LID using the Tool Manager.                                                   | 2         | 2          | 2          |
|                                                                | ML 4.1.2 — The student will create a .04 groove tool using the Tool Manager.                                                       | 2         | 2          | 2          |
|                                                                | <b>ML 4.1.3</b> — The student will setup a tool on both left and right spindle using Tool Setup.                                   | 2         | 2          | 3          |
| ML 4.2 — The student will create 3D tools in Mastercam.        |                                                                                                    | 3         |            |            |
|                                                                | <b>ML 4.2.1</b> — The student will create a Mill-Turn tool assembly, that contains a 3d insert and holder, using the Tool Manager. | 3         | 2          | 3          |

| <b>ML 4.2</b> — The student will create 3D inserts in Mastercam. |                                                                                                    | 3 |   |   |
|------------------------------------------------------------------|----------------------------------------------------------------------------------------------------|---|---|---|
|                                                                  | <b>ML 4.2.1</b> — The student will create an assortment of 3D inserts using Tool Manager.                          | 3 | 2 | 3 |
|                                                                  | <b>ML 4.2.2</b> — The student will create a new 3D tool with newly created inserts and holders using Tool Manager. | 3 | 2 | 3 |

#### 5 — GENERAL DESIGN

| Competency                                                        | Objective                                                                                     | Cognitive | Importance | Difficulty |
|-------------------------------------------------------------------|-----------------------------------------------------------------------------------------------|-----------|------------|------------|
| ML 5.1 — The student will create left spindle turning operations. |                                                                                               | 3         |            |            |
|                                                                   | <b>ML 5.1.1</b> — The student will create a rough turning operation using the Rough toolpath. | 3         | 3          | 2          |
|                                                                   | <b>ML 5.1.2</b> — The student will create a Groove operation using the Groove toolpath.       | 3         | 3          | 2          |
|                                                                   | ML 5.1.3 — The student will create a Threading operation using the Thread toolpath.           | 3         | 3          | 2          |

## **6 — CHAINING AND TOOLPATH PARAMETERS**

| Competency                                                       | Objective                                                                                                    | Cognitive | Importance | Difficulty |
|------------------------------------------------------------------|----------------------------------------------------------------------------------------------------|-----------|------------|------------|
| ML 6.1 — The student will create left spindle C-axis operations. |                                                                                                    | 3         |            |            |
|                                                                  | <b>ML 6.1.1</b> — The student will create a C-axis Cross Contour operation using the Cross Contour toolpath. | 3         | 2          | 3          |
|                                                                  | <b>ML 6.1.2</b> — The student will create a Cross Drill operation using the Cross Drill toolpath.            | 3         | 2          | 3          |
|                                                                  | <b>ML 6.1.3</b> — The student will create a Face Contour operation using the Face Contour toolpath.          | 3         | 2          | 3          |

## 7 — TOOLPATH SETUP AND CREATION

| Competency                                                        | Objective                                                                                             | Cognitive | Importance | Difficulty |
|-------------------------------------------------------------------|----------------------------------------------------------------------------------------------------|-----------|------------|------------|
| <b>ML 7.1</b> — The student will create Part handling operations. |                                                                                                    | 3         |            |            |
|                                                                   | <b>ML 7.1.1</b> — The student will create a Stock Flip operation using the Stock Flip toolpath.       | 3         | 3          | 3          |
|                                                                   | <b>ML 7.1.2</b> — The student will create a Tailstock operation using the Tailstock toolpath.         | 3         | 3          | 2          |
|                                                                   | <b>ML 7.1.3</b> — The student will create a Stock Advance operation using the Stock Advance toolpath. | 3         | 2          | 2          |

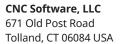

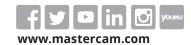

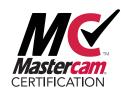